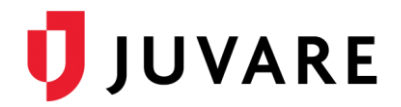

## EMSupply™ 1.6 Release Notes

These notes describe highlights of the EMSupply 1.6 released Wednesday, June 3, 2020. More information is available through your solution or by contacting the Juvare Support Center at 877-771-0911 or [support@juvare.com.](mailto:support@juvare.com)

## Resource Requests

• Added the Reserved quantity to the Available sub-column for inventory items. The Reserved quantity reflects the number of items that have been confirmed for various Resource Requests. When confirming Resource Requests, the sub-column appears below the Available quantity column. The updated sub-column now displays the total inventory amount available as well as the reserved quantity, which displays inside parentheses.

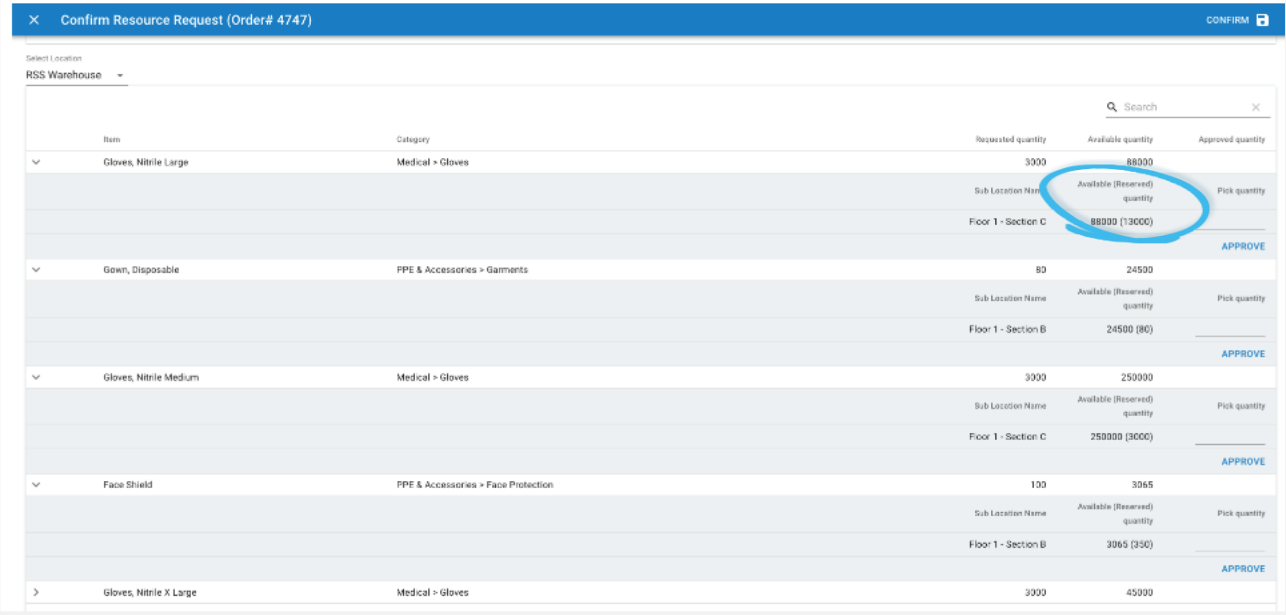

• Added a Priority column on the Active Requests and Request History pages that displays the priority of specific requests. The priority statuses are Not Defined (default), Immediate, Priority, Regular, and As Available.

## Pick Lists and Packing Slips

Added the ability to generate Pick Slips and Packing Lists for multiple resource requests at once from the Resource Request page under the Active Requests tab. Checkboxes appear next to all Resource Requests. Once a checkbox is selected, the Picking Slips and Packing Lists icons appear next to the search box, allowing you to generate for printing. Users with Standard roles or higher can select multiple checkboxes (up to 500).

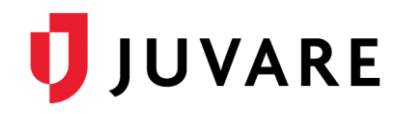

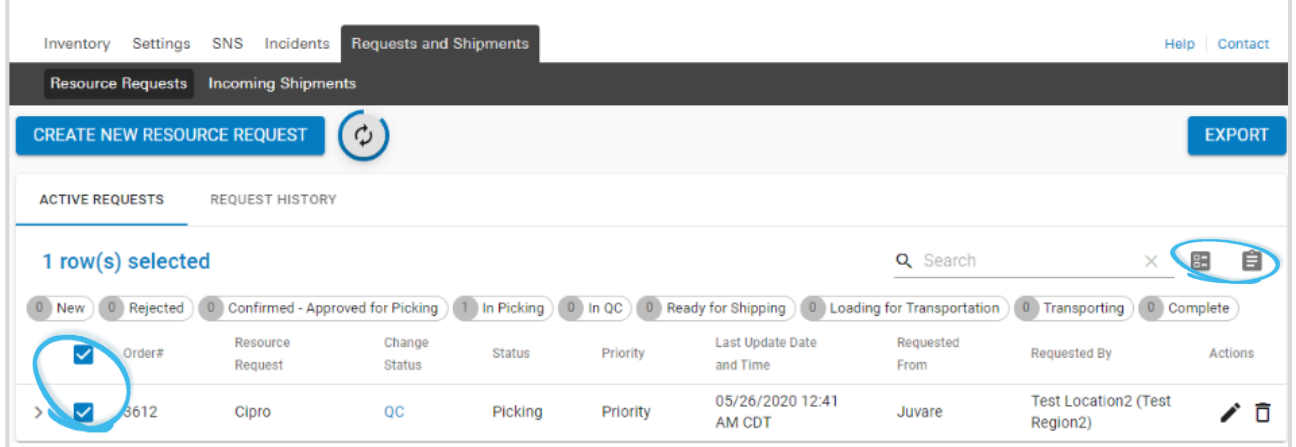

## Improvements and Enhancements

- Resolved minor issues to streamline and improve business processes during the COVID-19 crisis.
- Made minor system enhancements to improve overall solution performance.